# **Upgrading from NMIS8 compatible applications to NMIS9 compatible applications (V2 - Detailed)**

- [Summary](#page-0-0)
- [Options](#page-1-0)
- [Upgrade process: Using nmis9 VM \(NMIS9\)](#page-1-1)
	- o [Prerequisites](#page-1-2)
		- <sup>o</sup> [Step 1. Stop all daemons](#page-1-3)
		- <sup>o</sup> [Step 2. Move and adapt NMIS files](#page-1-4)
			- [Configuration Files: Option 1](#page-1-5)
				- [Copy](#page-1-6)
				- [Configure](#page-1-7)
				- [Import NMIS 8 configuration Items](#page-2-0)
				- [Review important configuration Items](#page-2-1)
				- [Configuration Files: Option 2](#page-2-2)
					- $\bullet$  [Copy](#page-2-3)
					- [Configure](#page-2-4)
					- [Check](#page-3-0)
				- **[Model Files](#page-3-1)**
				- **[Plugins](#page-3-2)**
		- <sup>o</sup> [Step 3. Copy RRDs](#page-4-0)
			- **[Run script to adapt names](#page-4-1)**
		- [Step 4. Import Nodes](#page-4-2)
		- <sup>o</sup> [Step 5. Verify](#page-4-3)
- [Upgrade process: Using nmis9 VM \(OMK\)](#page-4-4)
- <sup>o</sup> [Prerequisites](#page-4-5)
	- <sup>o</sup> [Step 1. Move and adapt OMK files](#page-5-0)
		- **[Configuration Files: Option 1](#page-5-1)** 
			- [Copy](#page-5-2)
			- [Convert to JSON](#page-5-3)
			- [Configure](#page-5-4)
			- **[Configuration Files: Option 2](#page-5-5)** 
				- $\bullet$  [Copy](#page-6-0)
				- [Convert to JSON](#page-6-1)
				- [Configure](#page-6-2)
	- <sup>o</sup> [Step 2. Move OMK Database](#page-6-3)
	- <sup>o</sup> [Step 3. OMK Applications considerations](#page-7-0)
		- [opCharts](#page-7-1)
			- **[opEvents](#page-7-2)**
			- [opConfig](#page-7-3)
			- **pP** [opReports](#page-8-0)
			- [opHA](#page-8-1)
	- <sup>o</sup> [Step 8. Start daemons](#page-8-2)
- [Upgrade process \(II\): Installing apps \(NMIS9\)](#page-8-3)
	- <sup>o</sup> [Prerequisites](#page-8-4)
	- [Step 1. sync nmis8 folder](#page-8-5)
	- <sup>o</sup> [Step 2. run the nmis 9 installer](#page-9-0)
	- [Step 3. stop nmis9d](#page-9-1)
	- <sup>o</sup> [Step 4. Check imported nodes](#page-9-2)
	- <sup>o</sup> [Step 5. Configuration](#page-9-3)
		- **[Configuration Files](#page-9-4)**
		- [Configure](#page-9-5)
		- **[Model Files](#page-10-0)**
		-
		- **[Plugins](#page-10-1)**
	- <sup>o</sup> [Step 6. Copy RRDs](#page-10-2)
- [Step 7: Verify](#page-10-3) [Upgrade process \(II\): Installing apps \(OMK\)](#page-10-4)
	- o [Prerequisites](#page-10-5)
		- <sup>o</sup> [Step 1. Installers running](#page-10-6)
		- <sup>o</sup> [Step 2. Customise configuration](#page-10-7)
		- <sup>o</sup> [Step 3. opConfig data](#page-10-8)
		- <sup>o</sup> [Step 4. opReports data](#page-10-9)
		- <sup>o</sup> [Step 5. opCharts data](#page-10-10)
- [Notes](#page-11-0)

# <span id="page-0-0"></span>Summary

In this guide we will migrate the data from NMIS8 and OMK Applications to nmis9 and OMK Applications.

- Server: uburnto (ubuntu 18) deb-n-burn (debian 10)
- nmis 8.7.2 nmis 9.2.2
- opCharts 2.5.1 opCharts 3
- opConfig 3.5.2 opConfig 4
- opEvents 2.6.3 opEvents 3
- opHA 2.2.2 opHA 3
- opReports 3.4.2 opReports 4

Please note that, to make use of some utility versions for the migration, at least these versions are needed:

- opCharts 4.2.5
- opConfig 4.2.4
- opEvents 4.0.2 (opEvents 3.2.1 just for the migration scripts specific for opEvents).
- $\bullet$  opHA 3.3.1
- opReports 4.2.2

# <span id="page-1-0"></span>**Options**

- 1. Use a VM for the nmis9 server: We would need to run additional steps to migrate the data.
- 2. Install the apps once the data is migrated: The installers will upgrade the data to the new format.

# <span id="page-1-1"></span>Upgrade process: Using nmis9 VM (NMIS9)

### <span id="page-1-2"></span>**Prerequisites**

• NMIS 9 and OMK apps are installed on the server.

# <span id="page-1-3"></span>Step 1. Stop all daemons

We first need to make sure all the daemons are stopped in the destination server:

```
sudo service nmis9d stop
sudo service omkd stop
sudo service opeventsd stop
sudo service opchartsd stop
sudo service opconfigd stop
```
## <span id="page-1-4"></span>Step 2. Move and adapt NMIS files

There are a couple of options to move configuration files:

- (Option 1): Adapt just needed configuration files in the destination server (Cleaner option).
- $\bullet$ (Option 2): Move all configurations from origin server and adapt in the new server.

#### <span id="page-1-5"></span>**Configuration Files: Option 1**

#### <span id="page-1-6"></span>**Copy**

Copy - just - the configuration files customised from the source server:

```
rsync -r root@myserver.com:/usr/local/nmis8/conf/Config.nmis /usr/local/nmis9/conf
rsync -r root@myserver.com:/usr/local/nmis8/conf/users.dat /usr/local/nmis9/conf
...
```
We can move all the files except the Table-tablename.nmis.

• Import the old [nmis8 configuration](http://community.opmantek.com/display/NMIS/Importing+NMIS8+configuration+into+NMIS9) and review [important configuration options](http://community.opmantek.com/display/NMIS/Important+NMIS+Configuration+Options)

#### <span id="page-1-7"></span>**Configure**

We need to make some adjustments to the Config file.

Review important parameters, as the number of workers (workers parameter in config). We can use this rule to get a starter number, but this will depend on the server resources, the amount of data collected by the node, etc. If the server is too slow we would need to decrease the number. If there are nodes with more than 3x late collects (Check the polling summary), the number should be increased:

(Number of nodes x AVG Collect time) / 300

#### 300 \_ Default polling time.

There is a script to use in opCommon (Just from the last software versions) that compares configuration items from a configuration file missing from another.

/usr/local/omk/bin/opcommon-cli.pl act=compare\_configs nmis8=/tmp/nmis8.nmis nmis9=/tmp/nmis9.nmis

This will compare the keys. But if we want to compare the values (To compare, the default configuration file and the customised, to see want has changed):

/usr/local/omk/bin/opcommon-cli.pl act=compare\_custom default=/usr/local/nmis9/conf-default/Config.nmis custom= /usr/local/nmis9/conf/Config.nmis

Then, fix files permissions:

/usr/local/nmis9/bin/nmis-cli act=fixperms

#### <span id="page-2-0"></span>**Import NMIS 8 configuration Items**

More information [here](https://community.opmantek.com/display/NMIS/Importing+NMIS8+configuration+into+NMIS9)

#### <span id="page-2-1"></span>**Review important configuration Items**

More information [here](https://community.opmantek.com/display/NMIS/Important+NMIS+Configuration+Options)

### <span id="page-2-2"></span>**Configuration Files: Option 2**

#### <span id="page-2-3"></span>**Copy**

Copy the configuration directory from the source server.

#### Create a conf backup first:

mv /usr/local/nmis9/conf /tmp/nmis9/conf

This can be done really easy with rsync:

```
rsync -r root@myserver.com:/usr/local/nmis8/conf /usr/local/nmis9
```
#### <span id="page-2-4"></span>**Configure**

We need to make some adjustments to the file. This is:

- Replace all nmis8 occurrences by nmis9.
- Replace 'sql' section for 'database'.
- Add database section.

```
 'database' => {
    'db_name' => 'nmisng',
    'db password' => 'op42flow42',
     'db_port' => '27017',
     'db_query_timeout' => 5000,
    'db server' => 'localhost',
    'db_username' => 'opUserRW',
     'db_never_remove_indices' => [ 'nodes' ],
  },
...
 '<nmis_base>' => '/usr/local/nmis9',
' <url base>' => '/nmis9',
 '<cgi_url_base>' => '/cgi-nmis9',
..
                 'nmisd_max_workers' => 10, # set to zero to disable multiprocessing
                'nmisd worker cycle' => 100, # workers sleep no longer than X between cycles
                 'nmisd_scheduler_cycle' => 10, # the supervisor daemon sleeps no longer than X between cycles
                'nmisd fping worker' => 'true', # if true, at dedicated worker for fping use used
                 'postpone_clashing_schedule' => 30, # if positive, clashing jobs are retried N seconds later, 
otherwise clashing jobs are discarded
```
• Review important parameters, as the number of workers (workers parameter in config). We can use this rule to get a starter number, but this will depend on the server resources, the amount of data collected by the node, etc. If the server is too slow we would need to decrease the number. If there are nodes with more than 3x late collects (Check the polling summary), the number should be increased:

```
(Number of nodes x AVG Collect time) / 300
```
300 Default polling time.

• There is a script to use in opCommon (Just from the last software versions) that compares configuration items from a configuration file missing from another.

```
/usr/local/omk/bin/opcommon-cli.pl act=compare_configs nmis8=/tmp/nmis8.nmis nmis9=/tmp/nmis9.nmis
```
Copy tables from conf-default:

```
/usr/local/nmis9 cp conf-default/Table-* conf
```
Then, fix files permissions:

/usr/local/nmis9/bin/nmis-cli act=fixperms

#### <span id="page-3-0"></span>**Check**

Even with the daemon stop, we can check if the configuration is working. We can access the GUI:

[http://server/cgi-nmis9/nmiscgi.pl](http://192.168.88.49/cgi-nmis9/nmiscgi.pl)

If we see any 500 Error, we can review the apache logs, usually in the path /var/log/apache2/error.log

#### <span id="page-3-1"></span>**Model Files**

<span id="page-3-2"></span>We can move all the model customisations in the models-custom directory. We can use rsync for this again.

**NOTE** Some models may need to be adjusted. Specially if they are using nmis internal functions.

## **Plugins**

We have moved the conf/plugins directory using rsync. But the custom plugins need to be adapted to NMIS9.

[Here](https://community.opmantek.com/display/NMIS/NMIS+9+Collect+and+Update+Plugins) you can find further information.

# <span id="page-4-0"></span>Step 3. Copy RRDs

This can be done really easy with rsync:

rsync -r root@myserver.com:/usr/local/nmis8/database/nodes /usr/local/nmis9/database

#### Then fix permissions:

```
/usr/local/nmis9/bin/nmis-cli act=fixperms
```
#### <span id="page-4-1"></span>**Run script to adapt names**

This script will adapt nmis8 rrd names to nmis9 (From nmis 9.2.1):

```
/usr/local/nmis9/admin/node_admin.pl act=move-nmis8-rrd-files {node=nodeX|ALL|uuid=nodeUUID} [remove_old=1] 
[force=1]
```
# <span id="page-4-2"></span>Step 4. Import Nodes

We have copied the nodes file from nmis8 using rsync. We would need to import the nodes now:

```
/usr/local/nmis9/admin/node_admin.pl act=import_bulk nodes=/usr/local/nmis9/conf/Nodes.nmis debug=true
```
# <span id="page-4-3"></span>Step 5. Verify

We can start nmis9d. Depending on the number of nodes, we should leave it running for more or less time.

We can open nmis9 and you should see the nodes with the rrd information:

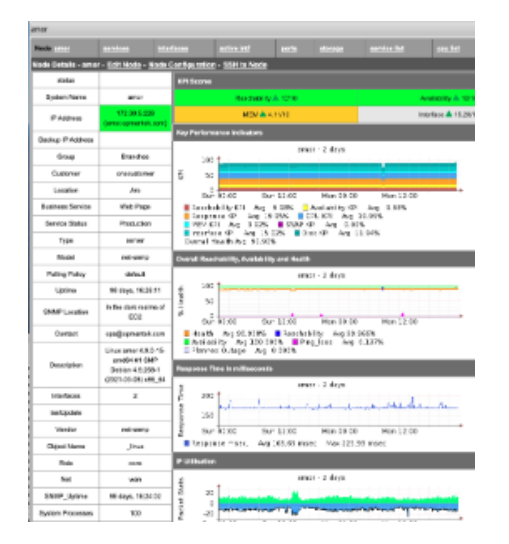

# <span id="page-4-4"></span>Upgrade process: Using nmis9 VM (OMK)

# <span id="page-4-5"></span>**Prerequisites**

- NMIS 9 and OMK apps are installed on the server.
- All the services had been stoped

**Important**: NMIS9 should have being updated, and the nodes have been migrated and being collected/updated. This is because, the migration scripts will need to use some data from the nodes to operate.

## <span id="page-5-0"></span>Step 1. Move and adapt OMK files

There are a couple of options to move configuration files:

- (Option 1): Adapt just needed configuration files in the destination server (Cleaner option).
- (Option 2): Move all configurations from origin server and adapt in the new server.

### <span id="page-5-1"></span>**Configuration Files: Option 1**

#### <span id="page-5-2"></span>**Copy**

Copy - just - the configuration files customised from the source server:

```
rsync -r root@myserver.com:/usr/local/omk/conf/opCommon /usr/local/omk/conf
...
```
And all the customised files/folders (If needed).

#### opConfig:

```
command_sets.d
compliance_policies
config_parsers
config_plugins
config_sets.d
phrasebooks
schedule
```
#### opEvents:

EventActions.nmis EventDB.nmis EventEmails.nmis EventListRules.nmis EventNmisRules.nmis EventParserRules.nmis EventRules.nmis EventSyslogRules.nmis EventTivoliRules.nmis EventTrapRules.nmis parser\_plugins

#### And users.dat file:

ln -s ../nmis9/conf/users.dat conf/users.dat

#### <span id="page-5-3"></span>**Convert to JSON**

It can be done with the following command:

```
/usr/local/omk# /usr/local/omk/bin/opcommon-cli.exe act=convert_json_dir dir=conf
```
#### <span id="page-5-4"></span>**Configure**

Update opCommon.json checking the customised item. You can use an useful script for that:

<span id="page-5-5"></span>/usr/local/omk/bin/opcommon-cli.pl act=compare\_custom default=/usr/local/omk/install/opCommon.json custom=/usr /local/omk/conf/opCommon.json

# **Configuration Files: Option 2**

#### <span id="page-6-0"></span>**Copy**

Copy the configuration directory from the source server.

Create a conf backup first:

mv /usr/local/omk/conf /tmp/omk/conf

This can be done really easy with rsync:

```
rsync -r root@myserver.com:/usr/local/omk/conf /usr/local/omk
```
#### <span id="page-6-1"></span>**Convert to JSON**

It can be done with the following command:

```
/usr/local/omk# /usr/local/omk/bin/opcommon-cli.exe act=convert_json_dir dir=conf
```
#### <span id="page-6-2"></span>**Configure**

Update opCommon.json:

```
"database": {
    "db_name": "omk_shared",
    ...
     "nmis": {
         "<nmis9_dir>": "/usr/local/nmis9",
         "<nmis9_logs>": "/usr/local/nmis9/logs",
         "nmis9_cgi_url_base": "/cgi-nmis9",
         "nmis9_dir": "/usr/local/nmis9",
```
Create symbolic link to nmis9 users file:

```
ln -s ../nmis9/conf/users.dat conf/users.dat
```
#### **opEvents:**

- Some node properties have been updated. This mean the event action rules should be updated regarding [this document](https://community.opmantek.com/display/opCommon/Common+Node+Properties#CommonNodeProperties-CommonPropertiesforNMIS9).
- [Parser plugins](https://community.opmantek.com/display/opEvents/Parser+Plugins+using+the+opEvents+object) also needs to be update.

# <span id="page-6-3"></span>Step 2. Move OMK Database

- Stop services in origin server
- Generate mongodump:

```
mkdir /data/mongodump
mongodump -u=opUserRW -p=op42flow42 --out=/data/mongodump
```
• copy the data with rsync:

```
rsync -r root@myserver.com:/data/mongodump /data
```
Restore:

mongorestore -u opUserRW -p op42flow42 /data/mongodump/

# <span id="page-7-0"></span>Step 3. OMK Applications considerations

### <span id="page-7-1"></span>**opCharts**

opCharts uses the same database.

Run the cli option to restore indexes:

/usr/local/omk/bin/opcharts-cli.exe act=setup-db debug=1

In order to upgrade the information about monitored services, we would need to also run the following:

```
rsync -r root@myserver.com:/usr/local/nmis8/var/service_status /tmp
/usr/local/omk/bin/opcharts-cli.exe act=migrate-monitored-services dir=/tmp/service_status debug=1
```
**NOTE** In order for this to work, nmis9 should have run and created the inventory with the monitored services there.

# <span id="page-7-2"></span>**opEvents**

Update database name in opCommon.json:

```
"opevents_db_name": "nmis",
```
#### Run migration scripts:

```
/usr/local/omk/bin/opevents-cli.exe act=migrate-nodes debug=8
/usr/local/omk/bin/opevents-cli.exe act=migrate debug=8
```
#### Then, you should be able to see all the events:

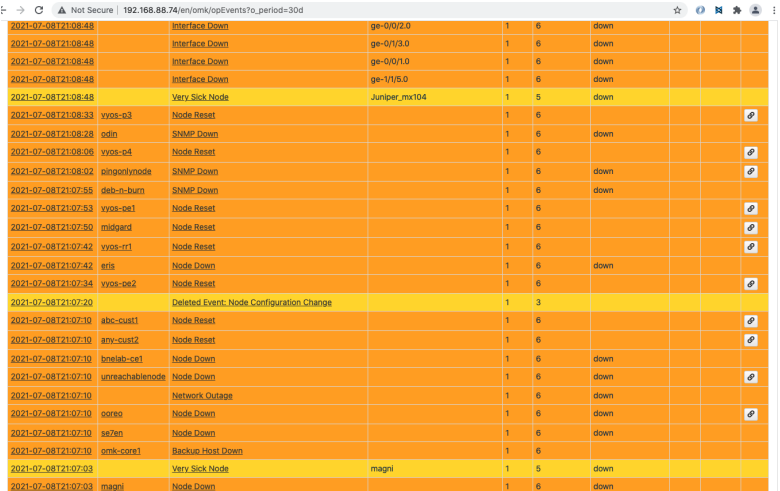

#### Run ensure indexes:

<span id="page-7-3"></span>/usr/local/omk/bin/opevents-cli.pl act=setup-db debug=1

## **opConfig**

Update database name in opCommon.json:

```
"opconfig_db_name": "nmis",
```
Also, to migrate activation, os\_info and connection info information, we would need to run an additional script:

```
/usr/local/omk/bin/opconfig-cli.pl act=migrate-nodes debug=9
```
Run ensure indexes in the db:

```
/usr/local/omk/bin/opconfig-cli.pl act=setup-db debug=1
```
#### <span id="page-8-0"></span>**opReports**

NMIS8 opReports and NMIS9 opReports work the same way:

- Report Schedules are stored in /usr/local/conf/schedule
- Reports caching is stored in /usr/local/omk/var/opreports
- Reports are stored in /data/omk/var/reports (unless otherwise specified by the user)

If you followed the instructions above, your Report Schedules are back in place, as you've copied over the entire omk-old/conf directory in step five. The /data/omk/var reports directory should still be where it was at the beginning of the upgrade, as it was never changed.

We can copy the opreports and reports directories into the new application to move all the reports:

```
rsync -r root@myserver.com:/usr/local/omk/var/reports var/
rsync -r root@myserver.com:/usr/local/omk/var/opreports var/
```
### <span id="page-8-1"></span>**opHA**

opHA 3 works different from opHA 2. The peers would need to be imported manually using the GUI or the cli, using nmis8/conf/Servers.nmis file.

Further information can be found [here.](https://community.opmantek.com/pages/viewpage.action?pageId=37127395)

Run ensure indexes in the db:

```
/usr/local/omk/bin/opconfig-cli.pl act=setup-db debug=1
```
# <span id="page-8-2"></span>Step 8. Start daemons

```
sudo service nmis9d start
sudo service omkd start
sudo service opeventsd start
sudo service opchartsd start
sudo service opconfigd start
```
# <span id="page-8-3"></span>Upgrade process (II): Installing apps (NMIS9)

#### <span id="page-8-4"></span>**Prerequisites**

- The destination server is a brand new server.
- We would need the last installers from all the products in the /tmp directory.

## <span id="page-8-5"></span>Step 1. sync nmis8 folder

We can use rsync for this:

rsync -r root@myserver.com:/usr/local/nmis8 /usr/local

#### <span id="page-9-0"></span>Step 2. run the nmis 9 installer

We can follow [the guide for this](https://community.opmantek.com/display/NMIS/NMIS+9+Installation+Guide).

The installer will import the nodes from nmis8 automatically.

### <span id="page-9-1"></span>Step 3. stop nmis9d

When done, stop the nmis9 service. Let's do other changes before keeps running.

```
sudo service nmis9d stop
```
# <span id="page-9-2"></span>Step 4. Check imported nodes

Some of the nodes may not be imported, if you see that message in the logs:

OUTPUT: Error saving node teide: given roleType 'BGP' is not a known type: 'default,core,distribution,access'

Please make sure to copy all this configuration items from nmis8 to nmis9:

```
"roletype_list" 
"nettype_list"
"nodetype_list"
```
#### And run the script again:

/usr/local/nmis9/admin/node\_admin.pl act=import\_bulk nodes=/usr/local/nmis8/conf/Nodes.nmis info=true

# <span id="page-9-3"></span>Step 5. Configuration

#### <span id="page-9-4"></span>**Configuration Files**

#### <span id="page-9-5"></span>**Configure**

We need to make some adjustments to the Config file.

Review important parameters, as the number of workers (workers parameter in config). We can use this rule to get a starter number, but this will depend on the server resources, the amount of data collected by the node, etc. If the server is too slow we would need to decrease the number. If there are nodes with more than 3x late collects (Check the polling summary), the number should be increased:

```
(Number of nodes x AVG Collect time) / 300
```
300 Default polling time.

There is a script to use in opCommon (Just from the last software versions) that compares configuration items from a configuration file missing from another.

/usr/local/omk/bin/opcommon-cli.pl act=compare\_configs nmis8=/tmp/nmis8.nmis nmis9=/tmp/nmis9.nmis

This will compare the keys. But if we want to compare the values (To compare, the default configuration file and the customised, to see want has changed):

/usr/local/omk/bin/opcommon-cli.pl act=compare\_custom default=/usr/local/nmis9/conf-default/Config.nmis custom= /usr/local/nmis9/conf/Config.nmis

#### • Then, fix file permissions:

/usr/local/nmis9/bin/nmis-cli act=fixperms

## <span id="page-10-0"></span>**Model Files**

We can move all the model customisations in the models-custom directory. We can use rsync for this again.

**NOTE** Some models may need to be adjusted. Specially if they are using nmis internal functions.

### <span id="page-10-1"></span>**Plugins**

We have moved the conf/plugins directory using rsync. But the custom plugins need to be adapted to NMIS9.

[Here](http://community.opmantek.com/display/NMIS/NMIS+9+Collect+and+Update+Plugins) you can find further information.

# <span id="page-10-2"></span>[Step 6. Copy RRDs](https://community.opmantek.com/pages/viewpage.action?pageId=58364240#UpgradingfromNMIS8compatibleapplicationstoNMIS9compatibleapplications(V2-Detailed)-Step3.CopyRRDs)

[Link to Step 3 Copy RRDs above](https://community.opmantek.com/pages/viewpage.action?pageId=58364240#UpgradingfromNMIS8compatibleapplicationstoNMIS9compatibleapplications(V2Detailed)-Step3.CopyRRDs) 

## <span id="page-10-3"></span>[Step 7: Verify](https://community.opmantek.com/pages/viewpage.action?pageId=58364240#UpgradingfromNMIS8compatibleapplicationstoNMIS9compatibleapplications(V2-Detailed)-Step5.Verify)

[Link to Step 5 Verify above](https://community.opmantek.com/pages/viewpage.action?pageId=58364240#UpgradingfromNMIS8compatibleapplicationstoNMIS9compatibleapplications(V2Detailed)-Step5.Verify)

# <span id="page-10-4"></span>Upgrade process (II): Installing apps (OMK)

### <span id="page-10-5"></span>**Prerequisites**

- The destination server is a brand new server with nmis9 installed.
- nmis9 has been running for a couple of cycles to create the inventory. Then, it should be stopped.
- We would need the last installers from all the products in the /tmp directory.

### <span id="page-10-6"></span>Step 1. Installers running

Run the installers for each application. All the data should be automatically migrated.

### <span id="page-10-7"></span>Step 2. Customise configuration

[Same steps as the other procedure.](https://community.opmantek.com/pages/viewpage.action?pageId=58364240#UpgradingfromNMIS8compatibleapplicationstoNMIS9compatibleapplications(V2-Detailed)-ConfigurationFiles:Option1) 

## <span id="page-10-8"></span>Step 3. opConfig data

Run the migration script:

```
/usr/local/omk/bin/opconfig-cli.pl act=migrate-nodes debug=9
```
## <span id="page-10-9"></span>Step 4. opReports data

[Same steps as the other procedure.](https://community.opmantek.com/pages/viewpage.action?pageId=58364240#UpgradingfromNMIS8compatibleapplicationstoNMIS9compatibleapplications(V2-Detailed)-opReports)

## <span id="page-10-10"></span>Step 5. opCharts data

Run the migration script:

/usr/local/omk/bin/opcharts-cli.exe act=migrate-monitored-services dir=/usr/local/nmis8/var/service\_status debug=1

# <span id="page-11-0"></span>**Notes**

- It is important to update nmis 9 first and leave running for a couple of poll cycles so inventory is created. nmis9 will create its own inventory, as this is now saved in the db and has a specific format. These data will be used for other scripts from the apps to migrate some data.
- opconfig and opevents share the same database in the old version. This is because the products database name should be changed to "nmis", the old database name.
- nmis8 didn't use mongo. This is because opConfig has its own nodes database. We don't want to replicate information, so now opConfig will use nmisng database to get the nodes information. We would need to use the opConfig migration script to port some specific configurations from the internal database to nmis.